#### Python WTF? também conhecido como Python What a FAQ?

Osvaldo Santana Neto <osvaldo.neto@openbossa.org>

20 de junho de 2007

 $4.17 \pm 1.0$ 

<span id="page-0-0"></span> $2Q$ 

Osvaldo Santana Neto <osvaldo.neto@openbossa.org> [Python WTF?](#page-18-0)

- ▶ Criada por Guido van Rossum em 1991
- $\triangleright$  Nome provêm do programa de TV Monty Python and the Flying Circus
- $\triangleright$  Sintaxe simples e fácil de ser assimilada
- ► Linguagem Orientada à objetos com suporte aos paradigmas estrutural e funcional

へのへ

- $\blacktriangleright$  Tipagem Forte e Dinâmica
- $\blacktriangleright$  Multiplataforma
- $\triangleright$  Interpretada (compila para bytecode e interpreta)
- $\blacktriangleright$  Ambiente Interativo

#### Python Um exemplo obrigatório

```
class Component ( object ):
    def __init__ (self , * kargs ):
        self. _ components = list (kargs)
    def add (self, component):
        self. components . append ( component )
    def str ( self ):
        ret = ^{\circ} ""
        for component in self _components:
             ret = "XsXs" X (ret. component)
        return ret
class Normal ( Component ): pass
class Bold (Component):
    def \_str_(self):
        return "<b>%s</b>" % (component.__str__(self))
class Italic ( Component ):
    def str ( self ):
        return "<i>%s</i>" % (component .__str (self))
para = Normal (" isto e um texto normal ")
.<br>para.add (Bold (", este e negrito"))
para . add ( Bold ( Italic (" e este e negrito / italico " )))
print para
```
メロメ メ御 メメ きょ メモメ

 $2Q$ 

唾

- $\blacktriangleright$  Linguagem de Programação não é IDE
- ▶ IDE não é linguagem de Programação

"Uma coisa é uma coisa, outra coisa é outra coisa". – Desconhecido

つへへ

- $\blacktriangleright$  IDE não é só um editor de texto
- $\triangleright$  Nem toda IDE possui um editor de telas
- $\triangleright$  Nem sempre é necessário usar uma IDE
- ▶ IDEs: Eclipse, Visual Studio, Komodo, Delphi, Netbeans, ...
- $\blacktriangleright$  Editores de Texto: Vi, Emacs, jEdit, Notepad, ...
- $\blacktriangleright$  Linguagens de programação: Python, Java, Lisp, C, C++, ...
- ▶ Não irei comentar sobre todas as ferramentas disponíveis
- ▶ <http://pythonbrasil.com.br/moin.cgi/IdesPython>

# IDEs Livres

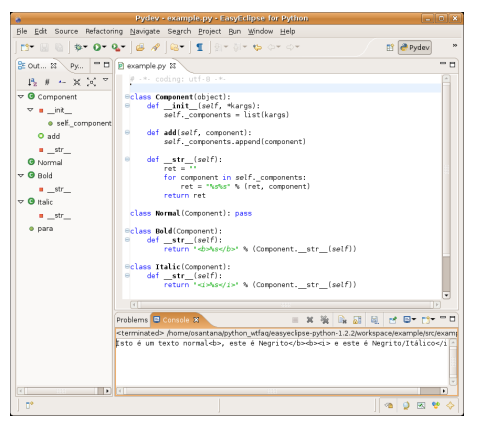

#### **Eclipse**

- Características:
	- Autocompletion
	- <sup>I</sup> Syntax Highlight
	- Navegação em código
	- Verificação de código (PyLint)
	- <sup>I</sup> Unit Test
	- Integração com Depurador
	- Integração com VCSs

<http://www.easyeclipse.org/>

**∢ ロ ▶ . ∢ 母 ▶ . ∢ ヨ ▶** 

へのへ

A versão do Eclipse empacotada pelo grupo EasyEclipse já acompanha diversos plugins úteis no desenvolvimento Python, entre eles o PyDev.

# IDEs Livres

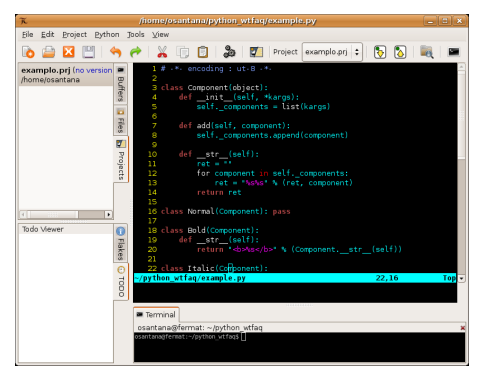

#### $\blacktriangleright$  Pida

- $\blacktriangleright$  Características:
	- $\blacktriangleright$  Autocompletion
	- $\blacktriangleright$  Syntax Highlight
	- $\triangleright$  Verificação de código (PyFlakes)
	- ► Integração com editor de tela (Gazpacho)

 $290$ 

 $\blacktriangleright$  Integração com VCSs

∢ ⊓ ⊧ ∢ Al ⊧ ∢ ∃

<http://pida.berlios.de/>

Um dos pontos fortes do Pida é a possibilidade de escolher entre um editor de textos do próprio projeto ou o Vi para trabalhar com a edição dos arquivos. Ele trabalha com o Gazpacho que é um desenhador de telas que usa o toolkit  $GTK+$ .

# IDEs Livres

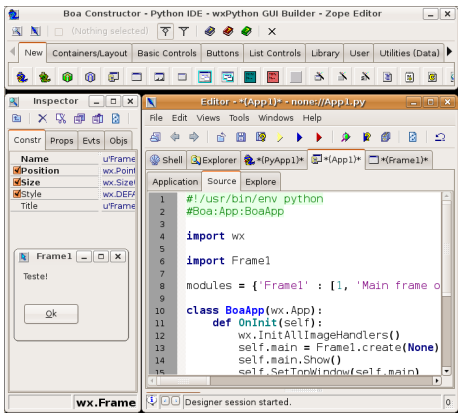

#### **Boa-Constructor**

- $\blacktriangleright$  Características:
	- $\blacktriangleright$  Autocompletion
	- $\blacktriangleright$  Syntax Highlight
	- $\triangleright$  Navegação em código
	- ► Integração com editor de tela
	- $\blacktriangleright$  Integração com Depurador

<http://boa-constructor.sf.net/>

 $\rightarrow$   $\overline{m}$   $\rightarrow$ 

へのへ

O foco principal dessa IDE são as aplicações gráficas. Ela propositalmente tenta imitar o visual do Delphi (apesar de algumas pequenas diferencas).

# **IDEs Proprietárias**

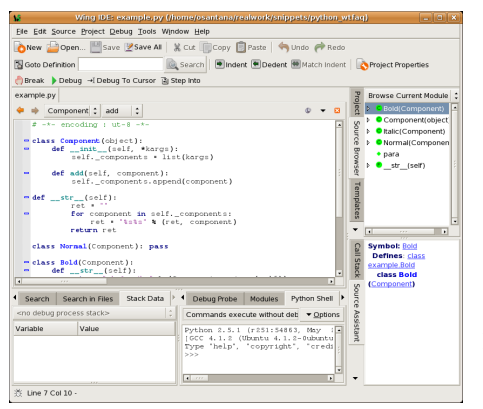

- $\triangleright$  Wing IDE
- $\blacktriangleright$  \$179 (Pro) / \$35 (Personal)
- $\blacktriangleright$  Características:
	- Autocompletion
	- $\blacktriangleright$  Syntax Highlight
	- Navegação em código
	- Integração com Depurador

へのへ

Integração com VCSs

```
http://wingide.com/
```
Essa IDE é muito conhecida entre os programadores Python pois foi uma das primeiras disponíveis para se trabalhar com essa linguagem. Os desenvolvedores Zope a utilizam principalmente por sua ferramenta de depuração integrada.  $\left\{ \begin{array}{ccc} 1 & 0 & 0 \\ 0 & 1 & 0 \end{array} \right\}$  ,  $\left\{ \begin{array}{ccc} 0 & 0 & 0 \\ 0 & 0 & 0 \end{array} \right\}$ 

# **IDEs Proprietárias**

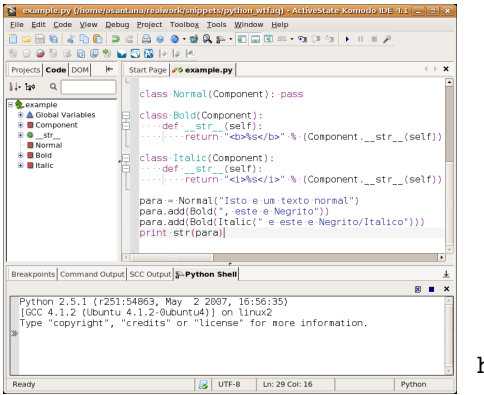

 $\blacktriangleright$  Komodo IDE

<sup>I</sup> \$295

- $\blacktriangleright$  Características:
	- $\blacktriangleright$  Autocompletion
	- $\blacktriangleright$  Syntax Highlight
	- $\triangleright$  Navegação em código
	- $\triangleright$  Verificação de código
	- $\blacktriangleright$  Integração com Depurador
	- $\blacktriangleright$  Integração com VCSs

メロメ メ御 メメ ミメメ ミメ

へのへ

<http://activestate.com/>

Essa IDE é ideal para desenvolvedores que trabalham com aplicações Web. Ela é projetada especialmente para esse tipo de desenvolvimento.

- $\triangleright$  Vi <http://vim.org> Editor muito conhecido no universo dos Unix. Curva de aprendizado íngreme mas extremamente poderoso.
- ▶ Emacs <http://gnu.org/software/emacs> Editor muito conhecido no universo dos Unix. Curva de aprendizado menos íngreme que a do Vi. O Emacs também é extremamente poderoso e é um dos principais rivais do Vi.
- $\triangleright$  jEdit <http://jedit.org/> Editor de textos multiplataforma tem uma riquíssima biblioteca de plugins extremamente úteis para desenvolvedores.

へのへ

 $\triangleright$  Outros - SciTE, jExt, Scribes<sup>1</sup>, Gedit, Kate, ...

```
1http://scribes.sf.net/
Python WTF?
```
- $\triangleright$  Komodo Edit <http://activestate.com> Grátis A versão reduzida da IDE Komodo mencionada anteriormente conta apenas com as funcionalidades de editor de textos.
- $\triangleright$  TextMate (OS X) <http://macromates.com>  $\in$ 39 O editor de textos mais badalado do universo Apple. É extremamente fácil de usar e poderoso e pode ser personalizado através de scripts.
- ▶ UltraEdit (Win) <http://ultraedit.com/> \$49.95 Velho conhecido dos programadores Windows esse editor de textos ainda "bate um bolão" entre eles.

∽≏ດ

- $\triangleright$  Menos é mais Prefira IDEs mais simples de serem usadas. Seu foco tem que ser "aprender Python" e não a IDE. Nessa linha de raciocínio prefira editores de textos à IDEs.
- Eu uso...  $Vi^2$ . Tive que aprender a usar Vi para trabalhar com Linux e desde então ele supre as minhas necessidades totalmente.

∽≏ດ

- $\triangleright$  Sim, é difícil de aprender a usá-lo.
- $\blacktriangleright$  Mas uma vez aprendido ele é o melhor. :)
- $\blacktriangleright$  E se eu usasse uma IDE?
	- ▶ Seria Komodo com dinheiro, ...
	- $\blacktriangleright$  ...Eclipse sem dinheiro ou...
	- $\blacktriangleright$  ...Pida (com Vi) depois de pronto. :)

 $2$ O Scribes também parece interessante

Osvaldo Santana Neto <osvaldo.neto@openbossa.org> [Python WTF?](#page-0-0)

### Toolkits Gráficos

- $\triangleright$  Critérios para a escolha de um Toolkit gráfico
	- $\triangleright$  Licenciamento Eu posso usar o toolkit livremente? Se minha aplicação não for livre, tenho que pagar?
	- ▶ Aparência A minha aplicação vai ter a aparência padrão da plataforma? Vai ficar mais feia? Mais bonita?
	- $\triangleright$  Ferramentas Eu vou ter que desenhar minhas telas no meu programa ou posso usar um editor para isso?
	- ▶ Dependência Vou ter que adicionar mais uma dependência para minha aplicação?
	- $\triangleright$  Plataforma O toolkit escolhido funciona em várias plataformas?
- $\blacktriangleright$  Toolkits disponíveis: Tkinter, PyGtk, PyQt, wxPython, PyFLTK, PXPy, Anygui, PySWT, PyUi, ...
- $\triangleright$  Não irei comentar sobre todos os toolkits disponíveis
- ▶ <http://pythonbrasil.com.br/moin.cgi/ComparacaoDeGUIs>

K ロ ⊁ K 倒 ≯ K ミ ⊁ K ミ ⊁

<span id="page-12-0"></span>へのへ

# Toolkit Gráfico

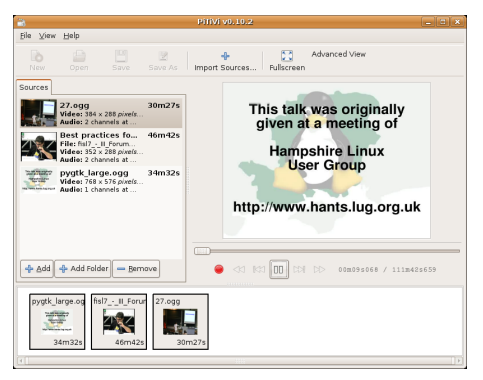

**PyGtk** 

- $\triangleright$  Licença: LGPL
- $\blacktriangleright$  Aparência: Gtk+
- Dependências: Gtk+
- Plataformas: Win, OS X. Linux

∢ロ ▶ ( 伊 ) ( モ ) ( モ )

<span id="page-13-0"></span>つへへ

```
http://pygtk.org/
```
- $\blacktriangleright$  Editores de telas: Gazpacho, Glade
- **Bibliotecas: Eagle, PyMVC**
- $\blacktriangleright$  Framework: Kiwi (MVC)
- ▶ Aplicações: <http://www.pygtk.org/applications.html>

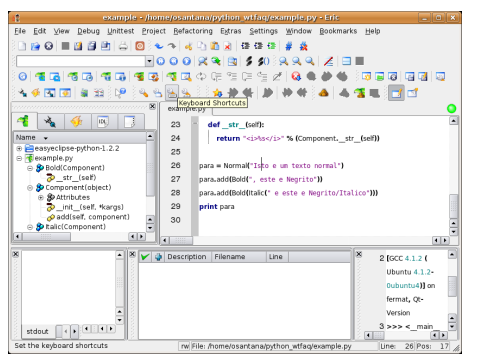

- $\blacktriangleright$  PyQt
	- $\triangleright$  Licença: GPL (ou Qt Licence)
	- $\blacktriangleright$  Aparência: Qt/Nativa
	- Dependências: Qt
	- Plataformas: Win, OS X, Linux

<riverbankcomputing.co.uk/pyqt>

**∢ ロ ▶ . ∢ 母 ▶ . ∢ ヨ ▶** 

<span id="page-14-0"></span>へのへ

- ▶ Editores de telas: Qt Designer
- $\blacktriangleright$  Bibliotecas: PyKDE
- ▶ Aplicações: Várias aplicações KDE

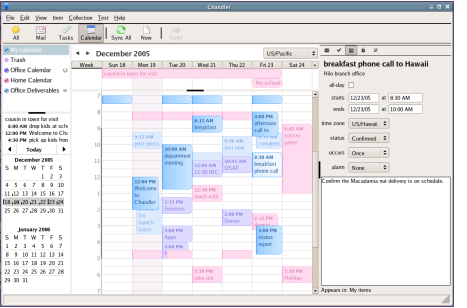

 $\blacktriangleright$  wxPython

- $\blacktriangleright$  Licença: wxWidgets (BSD)
- ▶ Aparência: Nativa

 $\leftarrow$   $\overline{m}$   $\rightarrow$ 

つくい

- ▶ Dependências: wxWidgets
- $\blacktriangleright$  Plataformas: Win, OS X, Linux

<http://wxpython.org/>

- $\blacktriangleright$  Editores de telas: wxGlade, wxDesigner (proprietário)
- ▶ Aplicações: Chandler, Juice, PySoulSeek, ...
- ▶ Para escolher o melhor, dê pesos aos items que devem ser avaliados em um toolkit gráfico, dê notas à esses quesitos para cada um dos toolkits e calcule a média ponderada.
- ▶ Experimente os dois melhores colocados desenvolvendo uma mini-aplicação.
- $\triangleright$  Eu uso... PyGtk. Usei o método descrito acima.
	- $\triangleright$  Sim, eu tive que usar isso no trabalho
	- $\triangleright$  Não gosto de dois componentes GTK: TreeView e TextView.

へのへ

- ▶ Dê uma olhada no Eagle e no Kiwi
- ► Eu não gosto de desenvolver aplicações standalone. Prefiro desenvolvimento Web. Empresas como o Google estão mostrando que o futuro está dentro do navegador.

- $\triangleright$  Ao escolher um framework Web avalie os seguintes itens:
	- $\triangleright$  Popularidade Os frameworks Web mais usados contam com um conjunto de módulos e *plug-ins* muito maior do que os outros.
	- $\triangleright$  Atividade Veja se o desenvolvimento do framework é ativo.
	- ▶ Documentação Exija documentação organizada, completa e de fácil entendimento. Conteúdos multimídia como screencasts também são importantes.
	- **Experimente** Esse item  $\acute{e}$  o mais importante. Você tem que experimentar os frameworks que mais te interessaram porque só assim você vai conseguir descobrir se ele é mais adequado à sua aplicação.
- ▶ Frameworks Web: Django, TurboGears, Pylons, Zope/Plone, Webware, CherryPy, Quixote, Twisted Woven, Spyce, ...
- $\triangleright$  Não irei comentar sobre todos os frameworks existentes
- ▶ <http://www.pythonbrasil.com.br/moin.cgi/PythonParaWeb>

K 御 ⊁ K 唐 ⊁ K 唐 ⊁

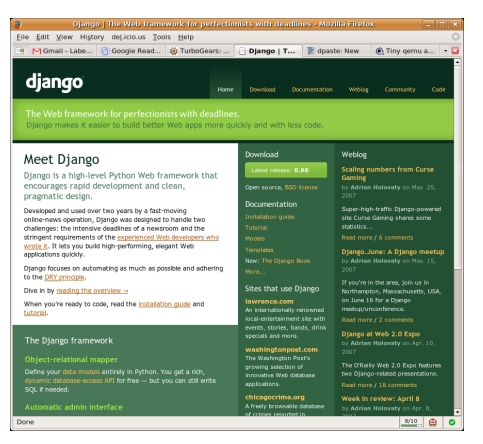

#### **D**jango

- Documentação: Muito completa e organizada
- LIso: Extremamente fácil
- **Template: Diango**
- <span id="page-18-0"></span>Persistência: Django ORM

<http://djangoproject.com/>

O projeto Django nasceu na onda dos frameworks Web ágeis onde o Ruby on Rails foi pioneiro. O framework é muito bem implementado e a documentação merece menção honrosa. A comunidade também é muito ativa. メロメ メ御 メメ ミメメ ミメ へのへ

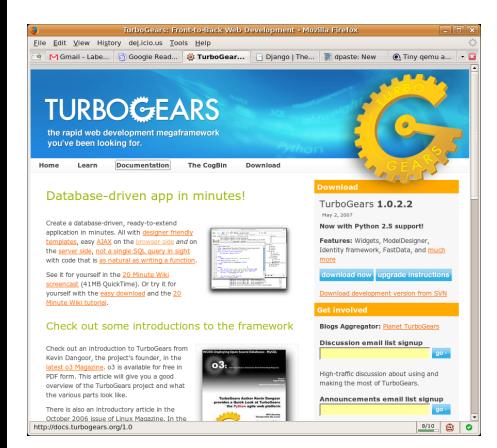

#### $\blacktriangleright$  TurboGears

- ► Documentação: desorganizada
- $\triangleright$  Uso: Extremamente fácil
- **Template:** Kid, Genshi ou ZPT
- ▶ Persistência: SQLObject ou SQLAlchemy

へのへ

<http://turbogears.org/>

O Turbogears é o mais fácil de ser usado. O fato dele ser só um aglutinador de outros frameworks também o torna muito mais flexível. Mas o seu defeito é a documentação que é pouca, defasada e desorganizada. メロメ メ御 メメミメメミメ

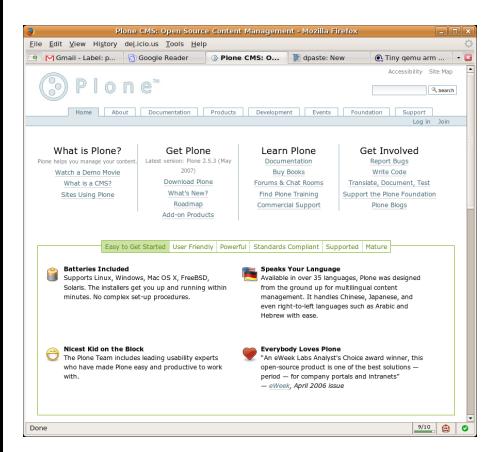

Plone (Zope)

- Documentação: razoável
- Uso: Complexo
- $\blacktriangleright$  Template: ZPT
- ▶ Persistência: ZODB / BDs relacionais

<http://plone.org/>

O Plone não é exatamente um framework Web mas a sua flexibilidade é tão grande que o torna um concorrente destes. Ele é desenvolvido em Zope e esse sim é um software grande e complexo (mas extremamente poderoso).  $2Q$ メロメ メ御 メメミメメミメ

- ▶ Não existe fórmula mágica para facilitar a escolha. Tem que experimentar cada um deles
- $\triangleright$  O GvR escolheu o Diango
- ► Eu uso... TurboGears agora. Mas vou usar Django no futuro
	- $\triangleright$  Eu usei o TurboGears porque comprei o livro e queria justificar o investimento.
	- $\blacktriangleright$  Eu gosto mais do sistema de mapeamento de URL do TG.
	- $\blacktriangleright$  Eu ainda não experimentei o Pylons $^3$ , mas ouvi boas histórias sobre ele

へのへ

► Existe uma intenção dos desenvolvedores do Pylons e do TurboGears de trabalhar em conjunto.

 $3$ http://pylonshq.com/ Osvaldo Santana Neto <osvaldo.neto@openbossa.org> [Python WTF?](#page-0-0)

- ▶ Evite escolher Bancos de Dados. Prefira usar frameworks que abstraiam o Banco de Dados.
	- $\triangleright$  Exceto se o Banco de Dados for Orientado à Objetos
- ▶ Frameworks: SQLObject, SQLAIchemy, ZODB, Durus...
- ▶ Bancos de Dados: SQLite, MySQL, PostgreSQL, Oracle, MsSQL, ODBC, ...
- ▶ Não irei comentar sobre todos os frameworks ou Bancos de Dados existentes
- ▶ <http://pythonbrasil.com.br/moin.cgi/BancosDeDadosSql>

#### Exemplo:

```
from sqlobject import *
\text{\_} \text{\_} \text{connection} \text{\_} \text{\_} \text{ = "split}: // : \texttt{memory}: "class Permission (SQLObject):
  permission_name = UnicodeCol ( length =16 ,
                 alternateID =True ,
                 alternateMethodName='by_permission_name')
  description = UnicodeCol (length=255)
  groups = RelatedJoin ('Group ',
                intermediateTable='group_permission',
               joinColumn='permission_id',
                otherColumn ='group_id ')
```
O SQLObject permite fazer o mapeamento objeto-relacional de maneira muito simples e rápida. O banco de dados usado é definido através da variável \_\_connection ... O acesso ao BD fica transparente para o desenvolvedor que irá lidar com objetos na maior parte do tempo.

K ロ ⊁ K 倒 ≯ K ミ ⊁ K ミ ≯

#### Exemplo:

```
from sqlalchemy import *
from sqlalchemy . ext . assignmapper import assign_mapper
permissions_table = Table ('permission ', metadata ,
  Column (' permission id', Integer, primary key = True),
  Column ('permission_name', Unicode (16), unique=True).
  Column (' description ', Unicode (255))
\lambdaclass Permission ( object ): pass
def assign (* args. ** kw):
    return assign_mapper ( session . context , *args , ** kw)
assign (Permission, permissions table,
  properties = dict ( groups = relation (Group ,
  secondary = group_permission_table , backref =' permissions ')))
```
O SQLAIchemy usa um outro sistema de trabalho que dá mais flexibilidade ao mapeamento objeto-relacional. Isso o torna ideal para o desenvolvimento de aplicações que precisarão usar bancos de dados legados.

K ロ ⊁ K 倒 ≯ K ミ ⊁ K ミ ≯

Outras alternativas

- ▶ ZODB Banco de Dados orientado à objetos, não utiliza o modelo relacional de banco de dados.
- ▶ DB-API API Python padronizada para acesso à bancos de dados relacionais.

 $\leftarrow$   $\Box$ 

 $\overline{AB}$   $\overline{B}$   $\overline{B}$ 

 $\Omega$ 

- $\triangleright$  **SQLite** Acompanha o Python 2.5
- $\triangleright$  MySQL mysqldb
- $\triangleright$  PostgreSQL psycopg2
- $\triangleright$  Oracle cx oracle

 $\triangleright$  Exemplo com MySQL:

```
# Para conectar outros bancos , somente essa parte muda
import MySQLdb
con = MySQLdb connect ('servidor', 'usuario', 'senha')
con . select_db ('banco de dados ')
# Fim
cursor = con.cursor()cursor . execute ('ALGUM SQL ')
con . close ()
```
- $\triangleright$  A regra de outro aqui é: afaste-se o máximo possível do banco de dados.
- $\triangleright$  Se for usar um banco de dados relacional use um mapeador objeto-relacional
- $\blacktriangleright$  Eu uso... SQLAlchemy, mas sonho e poder usar só o ZODB
	- ▶ O SQLAlchemy parece ser melhor mantido que o SQLObject e sua documentação impressiona pela qualidade
	- ▶ O ZODB tem fama de não escalar bem e não é bem suportado por outros frameworks que não o Zope

∽≏ດ

▶ Como o SQLite acompanha o Python ele se mostra uma excelente alternativa para o desenvolvimento ou para a execução de testes (usando o banco de dados em memória).

# Quinta grande questão

Qual o sentido da vida, do universo e de tudo mais?

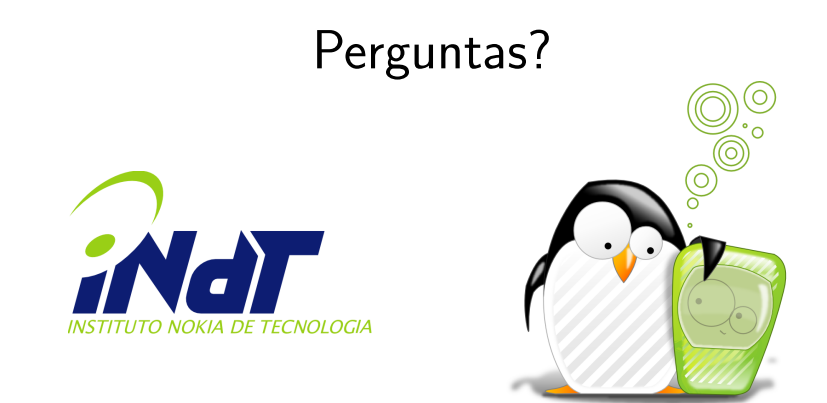

<http://www.indt.org.br/>

 $4.17 \times$ 

 $\leftarrow$   $\overline{m}$   $\rightarrow$ 

 $2Q$